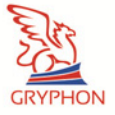

ПРОГРАММНО-АППАРАТНЫЙ КОМПЛЕКС GPS/GSM МОНИТОРИНГА И КОНТРОЛЯ ТРАНСПОРТНЫХ СРЕДСТВ

RYPHON

# **GRYPHON MINI**

Руководство пользователя Версия 2.1 от 16.07.2013

тел: (044) 291-00-44 www.cars-control.ua e-mail: info@cars-control.com.ua

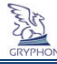

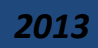

*Последняя актуальная версия данного руководства доступна по ссылке: [http://cars-control.ua/skachat.html](http://cars-control.com.ua/skachat.html)*

## **Оглавление**

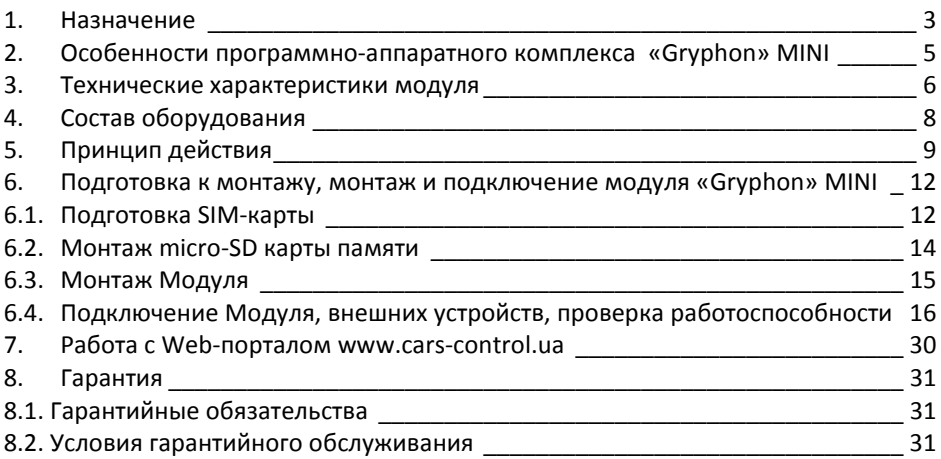

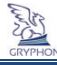

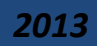

## <span id="page-2-0"></span>1. **Назначение**

Работа программно-аппаратного комплекса мониторинга и контроля транспортных средств и других подвижных объектов ''Gryphon'' MINI (далее, комплекс)основана на использовании возможностей навигационной системы GPS «NAVSTAR» и системы мобильной связи стандарта GSM.

Модуль ''Gryphon'' MINI предназначен для установки на транспортное средство и позволяет передавать в режиме реального времени информацию о координатах по широте и долготе, скорости и направлении движения, в том числе, информацию с аналогового (импульсного или дискретного) бортового датчика автотранспортного средства. Модуль имеет возможность управления исполнительным устройством, таким как, к примеру, блокировка или автозапуск двигателя автомобиля, включение каких-либо бортовых устройств и т.д. с помощью обычного мобильного телефона. Информация от бортового модуля поступает на сервер, где полностью сохраняется.

Пользователю комплекса предоставляется возможность осуществлять мониторинг своих транспортных средств посредством WEB сервиса на Интернет портале **[www.cars-control.ua](http://www.cars-control.com.ua/)**.

Используя браузер GOOGLE CHROME, OPERA или MOZILLA FIREFOX последних версиий на обыкновенном компьютере, войдя на упомянутый Интернет портал, пользователь может следить за всеми или выбранным транспортным средством в режиме on-line на электронной карте, просмотреть историю перемещения за выбранный промежуток времени, загружать разные отчеты по результатам работы транспортного средства, а так же выполнять настройки модуля "Gryphon" MINI, установленного в автомобиле. С полным перечнем возможностей комплекса можно ознакомиться на Интернет портале **[www.cars-control.ua](http://www.cars-control.com.ua/)**.

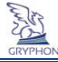

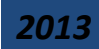

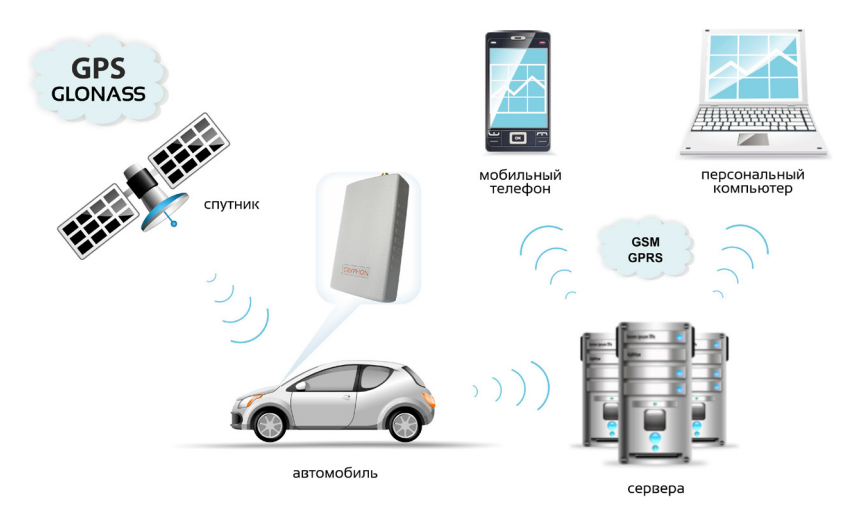

#### **Рисунок 1. Функциональная схема комплекса**

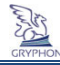

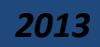

## 2. **Особенности программно-аппаратного комплекса «Gryphon» MINI**

- <span id="page-4-0"></span>Низкая стоимость по сравнению с существующими аналогами;
- Web контроль через ПК, КПК и мобильный телефон, не требуется установка отдельного ПО;
- Доступ к информации из любой точки, где есть компьютер и Интернет;
- Высокая надёжность оборудования и отсутствие необходимости технического обслуживания;
- Работа комплекса в режиме реального времени;
- Точные: определение координат, подсчет пройденного пути, нормативный расход топлива и др.;
- Возможность подключения аналогового (импульсного или дискретного) бортового датчика автомобиля;
- Возможность управления внешним исполнительным устройством имеется один дискретный управляющий выход, который активируются командой в смс-сообщениях**;**
- Возможность получения отчетов о пробеге и стоянках автомобиля и т.д.
- Функционирование комплекса при отключенном бортовом питании, имеется в наличии встроенный аккумулятор;
- Малые размеры модуля;
- Дистанционное (без демонтажа) обновление ПО модуля;
- Полная конфиденциальность данных, ни один посторонний человек не сможет получить доступ к данным пользователя без знания его логина и пароля.
- Полная гарантийная и постгарантийная сервисная поддержка;
- Для корпоративных клиентов предлагается пакет готовых решений автопарки, маршрутные транспортные средства, спецтранспорт, сельскохозяйственная техника, водный и железнодорожный транспорт.
- Минимизированный Интернет-траффик.

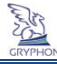

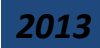

## <span id="page-5-0"></span>3. **Технические характеристики модуля**

## **GSM**

Канал передачи данных GSM 900 / DCS 1800 Чувствительность в режиме приема -110дБм@900, -108дБм@1800 Максимальная мощность в режиме передачи 33дБм@900, 30дБм@1800 GPRS class 12

## **GPS**

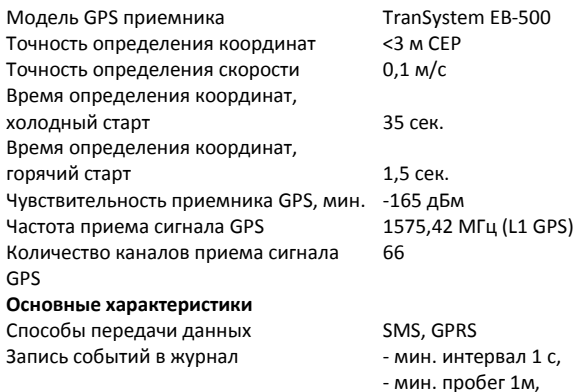

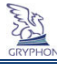

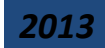

Количество выходов 1шт. Ток макс. 500 мА Количество интерфейсов связи один цифровой порт 1-Wire Объём энергонезависимой памяти micro-SD карта 2ГБ,

Встроенный аккумулятор 350 мАч Напряжение питания линия В-36В, постоянное Средний потребляемый ток 35 мА @ 12В (долговременный)

Габаритные размеры модуля 90х50х16 мм Рабочая температура со температура от -30 до +60 °С Исполнение корпуса

Вес модуля

- срабатывание запрограммированного датчика, - запись по первому наступившему событию Количество входов 1 шт. Конфигурация входа изменяется программно. Режим аналогового входа U вх. = 0 – 12В, шаг измерения от 0.1 В Режим дискретного входа U макс. =36В, логика (1.5 В/6.5 В) или «сухой контакт», подавление антидребезга > 100мс, в режиме подсчета импульсов макс. частота 1КГц при этом 2 Гб памяти рассчитаны на 20 млн. точек пройденного пути(не менее 1 млн. км пробега при стандартных настройках) Максимальный потребляемый ток не более 100 мА @ 12В (кратковрем, при передаче данных) не более 350 мА (при заряде внутреннего аккумулятора) пыле-брызгозащищённый корпус из ударопрочной пластмассы 55 г

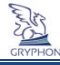

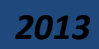

## <span id="page-7-0"></span>4. **Состав оборудования**

В базовый комплект входит:

- Бортовой модуль «GRYPHON» MINI с комплектом впаянных в плату коммутационных проводов;
- предохранитель с колодкой;
- комплект крепёжных деталей;
- руководство пользователя с кодом доступа и гарантийным талоном;

**Рисунок 2. Внешний вид модуля «Gryphon» MINI**

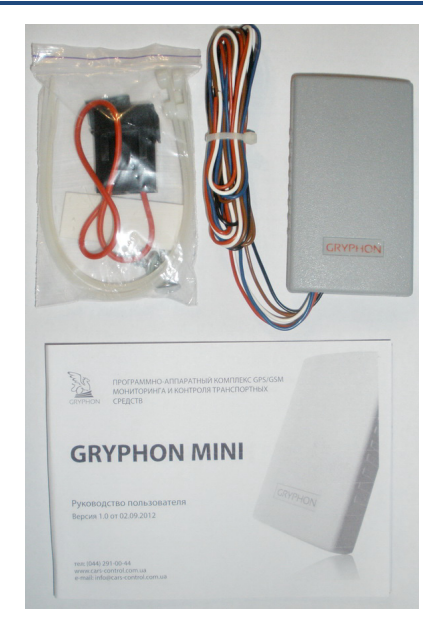

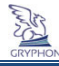

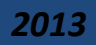

## 5. **Принцип действия**

<span id="page-8-0"></span>Модуль с заданной периодичностью получает на GPS-антенну сигналы от спутниковой навигационной системы NAVSTAR. Полученные сигналы обрабатываются модулем, преобразуются в специальный формат, затем записываются и хранятся во внутреннем архиве, который в старых моделях реализован на основе внутренней энергонезависимой флэш-памяти, а в актуальной версии модели данные записываются на внешнюю micro-SD карту. Внутренний архив содержит координаты широты и долготы объекта, скорость движения объекта, направление движения объекта, универсальное время, информацию с дискретного (импульсного или аналогового) входа, от цифрового порта 1-Wire, а также о состоянии GPS и GSM тракта, наличии бортового питания, уровне заряда внутренней аккумуляторной батареи. Информация из внутреннего журнала с помощью GSM-модема передаётся по каналу GPRS на сервер. Сервер принимает в автоматическом режиме или по запросу координаты каждого объекта и отображает их на детальной цифровой карте местности.

Для обеспечения бесперебойной работы, в случае несанкционированного отключения бортового питания или при нештатной ситуации, в модуле используется внутренний аккумулятор.

Модуль формирует пакет данных для отправки на сервер и записывает их во внутреннюю память по следующим критериям:

- по времени;

- по расстоянию;

- при изменении курса выше заданного значения;

- при изменении состояния входа и значения параметра выше заданных значений.

- при изменении напряжения питания модуля на 0,5В в большую или меньшую сторону.

Модуль автоматически проверяет состояние баланса используемой SIM-карты 1 раз в сутки сразу после загрузки или перезагрузки, и затем через каждые 24 часа после одного из упомянутых событий. Баланс SIM-карты отображается в меню карты «Текущая информация».

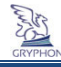

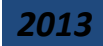

Перезагрузка процессора модуля происходит:

- 1) во время дистанционной перепрошивки модуля;
- 2) при получении модулем СМС команды следующего формата: 0000;DEFAULT;

При ее получении произойдет сброс настроек модуля в заводские.

- 3) при получении модулем СМС команды следующего формата: 0000;RESET;
- 4) при одновременном отключении внешнего и внутреннего питания модуля.

## **Модуль «GRYPHON» MINI не требует обслуживания в процессе эксплуатации.**

*Таблица 1.* Индикация светодиодов модуля.

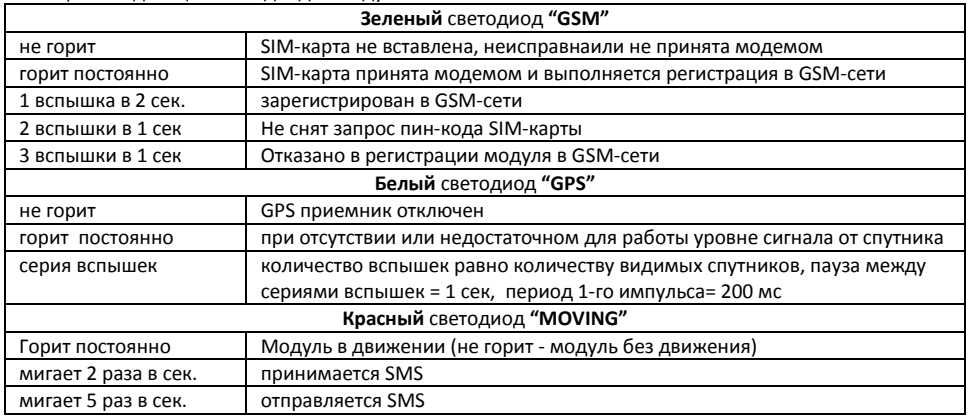

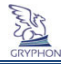

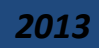

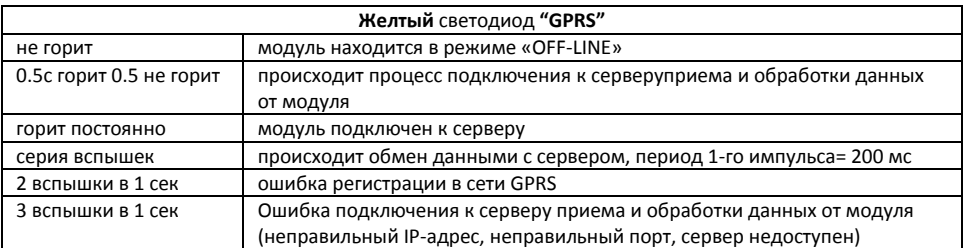

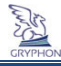

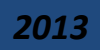

## <span id="page-11-0"></span>6. **Подготовка к монтажу, монтаж и подключение модуля «Gryphon» MINI**

## **6.1. Подготовка SIM-карты**

<span id="page-11-1"></span>SIM-карта для модуля «Gryphon» MINI выбирается пользователем самостоятельно, от любого оператора мобильной связи. Для правильной работы должны быть активированы входящие/исходящие смс-сообщения и GPRS. Под рукой должен быть мобильный телефон.

- 1. Вставьте SIM-карту в мобильный телефон,
- 2. Снимите запрос PIN-кода. Это выполняется, например, через интерфейс телефона в настройках безопасности. В разных моделях телефонов снятие запроса пин-кода осуществляется по-разному. Например, в следующей последовательности меню:

**Настройки телефона – Общие – Безопасность – SIM-карта – Запрос пин-кода – вкл./выкл.** В последнем меню надо выбрать ВЫКЛ.

На рис.3 приведен пример снятия PIN-кода в мобильном телефоне.

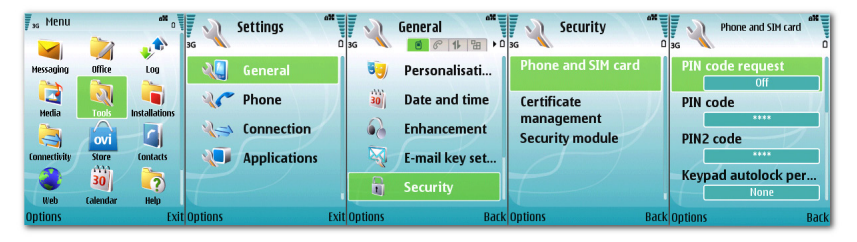

**Рисунок 3. Снятие запроса PIN-кода**

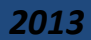

3. Проверьте на мобильном телефоне активацию и работоспособность SIM-карты:

- Отправьте с данного телефона и на данный телефон SMS, убедитесь в их отправке и приеме.

- Получите у оператора мобильной связи данные о точке доступа в Интернет для выбранного пакета мобильной связи (в большинстве случаев на соответствующем сайте).

- Выйдите в Интернет с данного телефона на какой-нибудь сайт. Если не получается, то необходимо связаться с оператором мобильной связи и активировать GPRS данной сим-карты, возможно, и уточнить точку доступа.

- Проверьте баланс на лицевом счете сим-карты.

4. Извлеките SIM-карту из телефона.

5. Рекомендуется сохранить упаковку SIM-карты с ее данными вместе с гарантийным талоном в Руководстве пользователя, поскольку телефонный номер SIM-карты понадобится позже при выполнении настроек модуля.

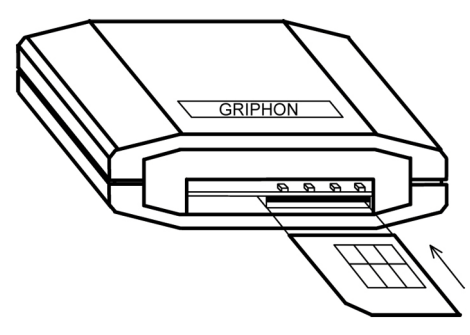

6. Для установки SIM карты необходимо сориентировать её контактной группой в сторону печатной платы и угловым срезом к себе. Задвиньте SIM-карту внутрь корпуса модуля (см. рис.4).

7. Модуль готов к монтажу.

**Рисунок 4. Извлечение и установка SIM-карты в модуль**

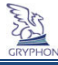

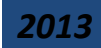

## <span id="page-13-0"></span>**6.2. Монтаж micro-SD карты памяти**

В бортовой модуль установлена накопительная карточка Micro-SD 2Гб. В случаи замены перед монтажом надо обязательно отключить внешнее питание и отсоединить внутренний аккумулятор. Монтаж карты памяти показан на рис. 5.

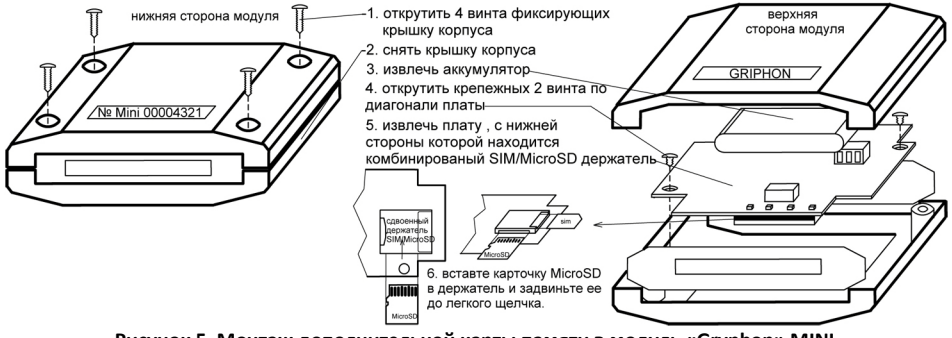

**Рисунок 5. Монтаж дополнительной карты памяти в модуль «Gryphon» MINI**

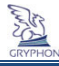

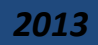

## **6.3. Монтаж Модуля**

<span id="page-14-0"></span>Модуль может монтироваться в автомобиль за приборную панель, под/над торпедо либо под задним стеклом так, чтобы над ним не было металлических предметов, и был большой обзор видимого небосвода.

Модуль размещается горизонтально (допускается наклон до 30 град.) под ветровым/задним стеклом автомобиля над/под торпедо автомобиля. Монтаж Модуля осуществляется шурупами, клейкой лентой или стяжными хомутами из комплекта крепёжных деталей. Зона размещения модуля должна предусматривать возможность подключения к нему разъёмов и исключать возможность

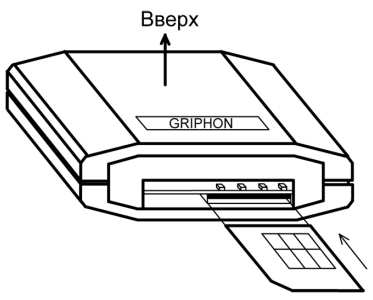

случайного повреждения, а также попадания прямых солнечных лучей, влаги и т.п.

Следует учесть, что обычная тонировочная пленка гасит мощность спутникового сигнала примерно на 20-40%. Но такие пленки существенно не влияют на работу GPS трекера «GRYPHON» MINI. Гораздо хуже обстоит дело с заводским тонированием стекол, когда тонирующий состав имеет высокий процент металла. Такие стекла часто имеют желтоватый оттенок и наносятся на ветровые стекла некоторых марок автомобилей выпуска после 2000 года.

#### **Рис. 6. Расположение модуля в автомобиле**

В этом случае прием сигналов от спутников может быть неустойчивым и координаты могут периодически пропадать, поэтому Модуль надо выносить под заднее стекло.

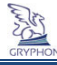

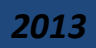

От правильной установки Модуля в автомобиле или другом мобильном объекте будет зависеть качество приема сигнала GPS.

## **6.4. Подключение Модуля, внешних устройств, проверка работоспособности**

<span id="page-15-0"></span>Подключение Модуля рекомендуется проводить квалифицированному персоналу. Производитель не отвечает за последствия неправильной установки Модуля по причине несоблюдения данной инструкции, в том числе, за повреждение самого модуля, выход из строя бортовых устройств автомобиля, электрооборудования, другие виды ущерба.

Перед установкой модуля отключите аккумулятор автомобиля.

**Внимание!!!** Отключение аккумулятора может привести к обнулению некоторых приборов автомобиля (часы, автомагнитола и т.п.).

Коммутационные провода всегда подключайте при отсоединенном разъеме модуля. Провод «+» 12/24 В электропитания (красный) необходимо подключать через предохранитель (2А), который входит в комплект модуля.

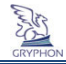

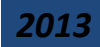

## Подключение модуля.

Подключение Модуля производится согласно электрической схеме приведенной на **Рисунке 7.**

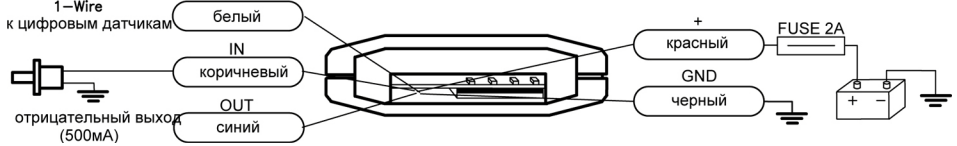

**Рисунок 7. Электрическая схема подключения модуля «Gryphon».**

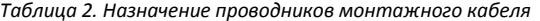

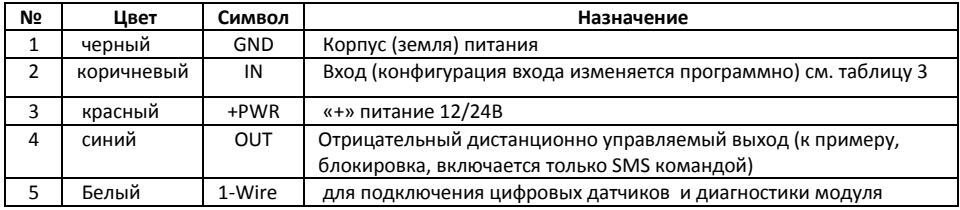

При отключении внешнего питания и понижении напряжения внутреннего аккумулятора ниже 3.6В, останавливается работа процессора и контролируется только наличие внешнего питания, что приводит к постоянному свечению всех светодиодов.

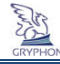

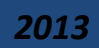

Как только внешнее напряжение превысит 8.0 В, модуль перейдет в стандартный режим работы.

## **Подключение исполнительных устройств**

*ВНИМАНИЕ! В случае подключения к модулю исполнительных устройств, например, принудительной блокировки двигателя (путем управления скрытым разрывом электрических цепей зажигания, стартера, топливного насоса, системы впрыска топлива и др.) предприятиеизготовитель и продавец не несут ответственности за последствия, которые могут возникнуть при использовании этих устройств.*

*Принятие решения о принудительной блокировке двигателя является прерогативой Покупателя под его ответственность.*

**Внимание!** Подключение к Модулю датчиков и исполнительных устройств должны осуществлять специалисты станции технического обслуживания транспортных средств.

В случае выхода из строя Модуля в результате самостоятельного подключения Покупателем указанных устройств, предприятие-изготовитель и продавец ответственности не несут.

### **Рекомендуемая последовательность проверки работоспособности модуля:**

- 1. Подключите проводаэлектропитания модуля к внешнему источнику согласно схеме подключения.
- 2. Дождитесь регистрации СИМ карты в сети и качественного приема сигнала GPS при этом в модуле:
	- зеленый светодиод горит постоянно процесс поиска GSM-сети (при отсутствии GSM-сигнала)
	- зеленый светодиод мигает 1раз в две секунды зарегистрирован в GSM-сети

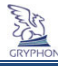

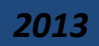

- белый светодиод мигает серией вспышек. Количество вспышек соответствует количеству видимых спутников.

3. Проверка настроек модуля в следующей последовательности:

а) Необходимо задать в конфигурации модуля точку доступа в Интернет.

Перед ее вводом требуется выяснить настройки GPRS для СИМ карты мобильного оператора, которая будет использоваться в модуле, и прописать их с помощью команд следующего формата (допускается все в одном сообщении):

0000;АРN=accesspoint;

0000;APNLOG=login;

0000;APNPAS=password;

Например: 0000;APN=www.kyivstar.net; (если в сети не используется логин и пароль) 0000;APN=www.kyivstar.net;APNLOG=kvstr;APNPAS=1234; (если используется логин и пароль) Для украинских операторов мобильной связи ЛОГИН и ПАРОЛЬ отправлять не обязательно (достаточно отправить только 1-е СМС сообщение), т.к. эти параметры остаются пустыми для этих настроек.

Внимание! В модуле «Gryphon MINI» по умолчанию точка доступа отсутствует,потому отправка СМС с конфигурацией точки доступа обязательна. Указывая точку доступа убедитесь в ее соответствии с тарифным планом используемой СИМ-карты. Неверно указанная точка доступа может привести к неустойчивой работе модуля и частым дисконнектам по сети GPRS.

б) Надо убедиться, что модуль настроен для работы надлежащим образом. Для проверки настроек модуля нужно отправить СМС следующего содержания: **0000;CONFGPRS; - для получения настроек по всему, что связано с GPRS 0000;CONFSERVER; - для получения всех настроек сервера**

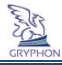

Если настройка какого-либо параметра неверна, то можно отправить повторно СМС с настройкой данного параметра или вернуть модуль в заводские настройки СМС-сообщением с командой**0000;DEFAULT;** а затем вновь отправить СМС с запросом настройки нужного параметра.

б) Во время подключения к серверу [приема](http://www.cars-control.ua/) и обработки данных от модуля, желтый светодиод мигает с промежутками: 0,5 сек горит и 0,5 сек не горит. Желтый светодиод будет гореть постоянно после получения доступа на сервер.

После подсоединения модуля к серверу произойдет передача данных и желтый светодиод начнет мигать серией вспышек в течении 5 сек.

- 4. Выполнить регистрацию на Интернет-портале [www.cars](http://www.cars-control.com.ua/)-control.ua согласно разделу 7 данного Руководства.
- 5. Если Вы успешно прошли регистрацию на сайте, то Вы увидите отображение транспортного средства на карте и события, которые происходили при проверке.

#### **После выполнения п.5 модуль готов к эксплуатации.**

В случае необходимости подключения какого-либо датчика на вход модуля, необходимо сконфигурировать вход модуляпод соответствующий тип датчика (дискретный, аналоговый, импульсный). Перечень всех команд с настройками и их описанием приведен в Таблице 3.

Следует обратить внимание на работу модуля в том случае, когда к его входу подключается импульсный датчик (например, тахометр, расходомер) и этот вход настраивается на подсчет числа импульсов в единицу времени (мгновенный счетчик). **Напряжение логического нуля для входа модуля будет от 0 В до 1,5 В, а напряжение логической единицы от 6,5 В и выше.** Если уровень максимального выходного переменного напряжения импульсного датчика не будет выше 6,5В, а минимального - ниже 1,5В, то подсчет импульсов будет не возможен. Для правильной работы в этом случае следует последовательно с этим входом подключить конденсатор емкостью 0,1 мкФ для

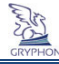

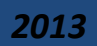

блокировки постоянной составляющей входного сигнала или сместить уровень входного сигнала ближе к нулю, подключив к этому проводу сопротивление 2…5 кОм на минус питания.

### **Особенности работы модуля при замене СИМ карт**

Если при выполнении процесса проверки модуля использовалась тестовая СИМ-карта,азатемее заменили на рабочую, то модульдолжен проинициализировать новую СИМ-карту. Процесс инициализации новой СИМ-карты возможен только при перезапуске GSM модема. Чтобы это произошло, нужно для модуля с новой (рабочей) СИМ картой создать какое-либо событие (например, завести двигатель), при котором запустится процесс отправки данных на сервер. Поскольку настройки модуля не соответствуют параметрам новой СИМ карты, то модуль не сможет передать пакет данных (произойдет накопление ошибок передачи). Приблизительно через 5 минут модуль автоматически перезапустит GSM-модем. При этом произойдет инициализация новой СИМ карты и регистрация ее в сети. Если СИМ-карты принадлежалиразным операторам, нужно отправить на модуль СМС сообщение с корректной точкой доступа в Интернет.

## **ВНИМАНИЕ! ОСОБЕННОСТИ РАБОТЫ С КОМАНДАМИ:**

- Если после команды следует символ «=» и значение параметра, то это является признаком присвоения нового значения параметра и модуль в ответ присылает сообщение с подтверждением присвоения нового значения параметра с текстом «ОК», например, «APN-OK». Если в команде знак равенства отсутствует, модуль высылает СМС-сообщение со значениями запрашиваемых параметров;
- Все символы команд должны быть написаны латиницей;
- В одном SMS сообщении допускается наличие нескольких команд, количество символов в отправляемом и ответном SMS – не более 160;

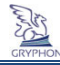

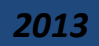

- Количество символов в значении параметра не более 64;
- Символ «;» является разделителем команд и признаком окончания командной строки, в конце команды обязательно наличие данного символа;
- Перед командой пишется системный пароль, по умолчанию 0000 (например 0000;BALANCE;);
- В командах регистр символов значения не имеет, кроме пароля.

### **Примеры группы команд.**

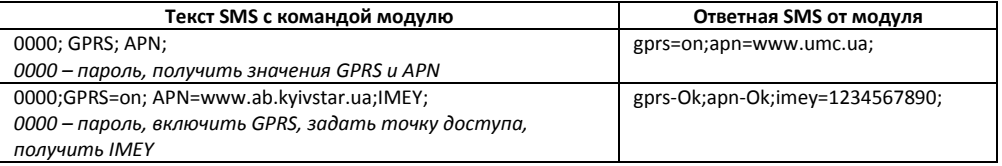

## **Таблица 3. Управление входом и выходом**

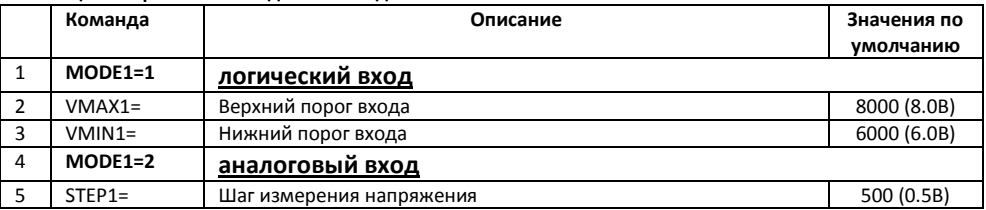

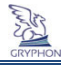

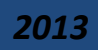

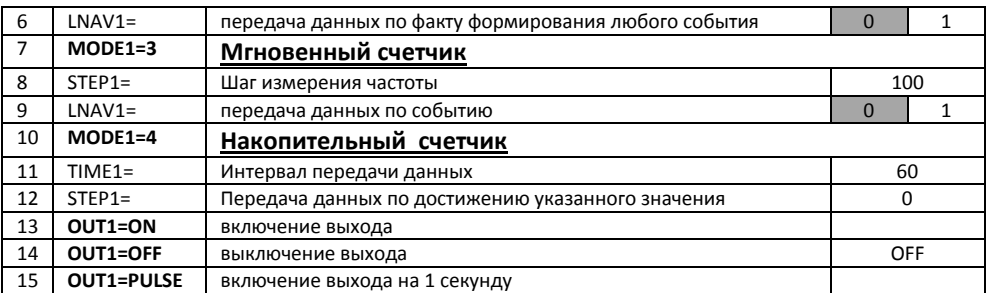

1.**MODE1=1**–Вход **IN** в режиме 1 работает как логический.Конфигурируется СМС-сообщением с командой**:**0000; MODE1=1;

Модульраспознает переход состояния входа с логического 0 на логическую 1 или наоборот, при этом будет формироваться событие и произойдет отправка данных на сервер. Формирование события «логическая 1» будет происходить при превышении верхнего порога, по умолчанию равного 8В (срабатывание по нарастанию напряжения). Формирование события «логический 0» будет осуществляться при снижении напряжения на входе модуля до нижнего порога, по умолчанию равного 6 В (срабатывание при понижении напряжения). Следующее формирование события произойдет только при повторном изменении состояния логического входа. Пределы верхнего и нижнего уровня входа конфигурируются SMS-сообщением на модуль соответствующего формата (см. Таблицу 3).

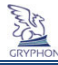

2.**VMAX1** - Верхний порог входа. Напряжение указывается в мВ, т.е. если порог будет равен 12В, то указываем значение 12000.*пример*0000;VMAX1=12000;

3.**VMIN1** - Нижний порог входа. *пример*0000;VMIN1=2000;

4. **MODE1=2** -Вход **IN** в режиме 2 работает как аналоговый.Диапазон измерения напряжений от 0 до 12В. Конфигурируется СМС-сообщением с командой**:** 0000; MODE1=2;

5.**STEP1** - Шаг измерения напряжения на аналоговом входе. При изменении напряжения на входе модуля выше/ниже заданного шага измерения, формируется событие и происходит отправка данных на сервер. Минимальное значение шага напряжения равно 100, что соответствует 0,1В. При включении модуля в работу сразу записывается в память модуля и отправляется на сервер значение напряжения, соответствующее ближайшему нижнемушагу диапазона напряжений. Например, если на входе напряжение 4,18 В, то в память запишется 4,1 В при заданном шаге 0,1 В. *пример* 0000;STEP1=400;

6. **LNAV1**–Условие формирования пакета данных (события) и отправки его на сервер либо по изменению напряжения на входе модуля, либо по изменению навигационных параметров (курс, пройденное расстояние, время движения). Выбор 1 – включение режима формирования и передачи данных по навигационным параметрам, при этом в пакет данных включается фактическое напряжение на входе модуля на момент формирования пакета данных, без привязки к шагу измерения напряжения на входе. Выбор 0 – отключение упомянутого режима и переход к формированию и отправке пакетов данных по изменению напряжения на входе модуля выше/ниже заданного шага измерения напряжения командой STEP1. Пакеты с данными об изменениях напряжения на входе в этом случае будут формироваться и отправляться на сервер независимо от пакетов данных с навигационной информацией.

*пример* 0000;LNAV1=1;

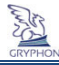

7. **MODE1=3** -Вход **IN** в этом режиме работает как мгновенный счетчик импульсов на входе модуля. Настраивается СМС-сообщением с командой: 0000; MODE1=3;

8. **STEP1** - Шаг измерения частоты импульсов в единицу времени = 1 сек. При изменении частоты выше/ниже заданного шага измерения, формируется событие и происходит отправка данных на сервер.Отправка пакета с данными от датчика импульсов осуществляется независимо от пакетов данных с навигационной информацией. Шаг измерения частоты задается в герцах. *пример* 0000;STEP1=150;

9. **LNAV1** -Условие формирования пакета данных (события) и отправки его на сервер либо по изменению частоты импульсов на входе модуля, либо по изменению навигационных параметров (курс, пройденное расстояние, время движения). Выбор 1 – включение режима формирования и передачи данных по навигационным параметрам, при этом в пакет данных включается фактическое количество импульсов в единицу времени на входе модуля на момент формирования пакета данных, без привязки к шагу измерения частоты импульсов на входе. Выбор 0 – отключение упомянутого режима и переход к формированию и отправке пакетов данных по изменению частоты импульсов на входе модуля выше/ниже заданного шага измерения частоты командой STEP1.

*пример* 0000;LNAV1=1;

10. **MODE1=4** -Вход **IN** в этом режиме работает как накопительный счетчик импульсов.*М*одуль интегрирует (суммирует) поступившее количество импульсов и передает данные на сервер. Настраивается СМС командой: 0000;MODE1=4;

11. **TIME1**–Временной интервал подсчета импульсов.Поступающие на вход модуля импульсы подсчитываются в течение заданного данной командой промежутка времени. По истечению заданного промежутка времени формируется пакет данныхдля отправки на сервер. Время указывается в секундах. При отсутствии импульсов, пакет не формируется и не передается.Минимальное значение параметра равно 10с.При достижении количества входящих импульсов значения 4294967296

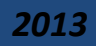

происходит обнуление счетчика и процесс повторяется (такой режим используется, например, при подключении проточного датчика топлива).Отправка пакета с данными от датчика импульсов осуществляется независимо от пакетов данных с навигационной информацией. *пример* 0000;TIME1=30; 12. **STEP1**–Режим, при котором формирование пакета данных с количеством импульсов и его передача на сервер осуществляется по достижению счетчиком импульсов заданного данной командой значения. Выбор значения параметра больше «0» отключает режим подсчета импульсов по времени. Выбор значения «0» отключает данныйрежим и модуль переходит к подсчету импульсов по времени. *пример* 0000;STEP1=300;

13. **OUT1=ON**- включение выхода**OUT**.*пример* 0000;OUT1=ON;

14.**OUT1=OFF** - выключение выхода**OUT**.*пример* 0000;OUT1=OFF;

15. **OUT1=PULSE**- включение выхода**OUT** на 1 секунду. Например, для подачи сигнала на модуль автозапуска двигателя автомобиля.*пример* 0000;OUT1=PULSE;

Вывод *1-Wire* предназначен для визуального контроля работы модуля на мониторе компьютера (на момент написания данного Руководства).

| Nº | Команда  | Примеры, знач.<br>по-умолчанию |            | Описание                                |
|----|----------|--------------------------------|------------|-----------------------------------------|
|    | $GPRS =$ | ON                             | <b>OFF</b> | Разрешение модулю на выход в сеть GPRS. |
|    | $APN=$   |                                |            | Адрес точки доступа в Интернет (GPRS)   |
|    | APNLOG=  |                                |            | Логин точки доступа в Интернет (GPRS)   |
| 4  | APNPAS=  |                                |            | Пароль точки доступа в Интернет (GPRS)  |
|    | $USSD =$ | $*101#$                        |            | Запись кода проверки баланса на сервере |

**Таблица 4. Полный перечень SMS команд** (серым цветом выделены значения по умолчанию)

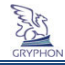

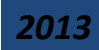

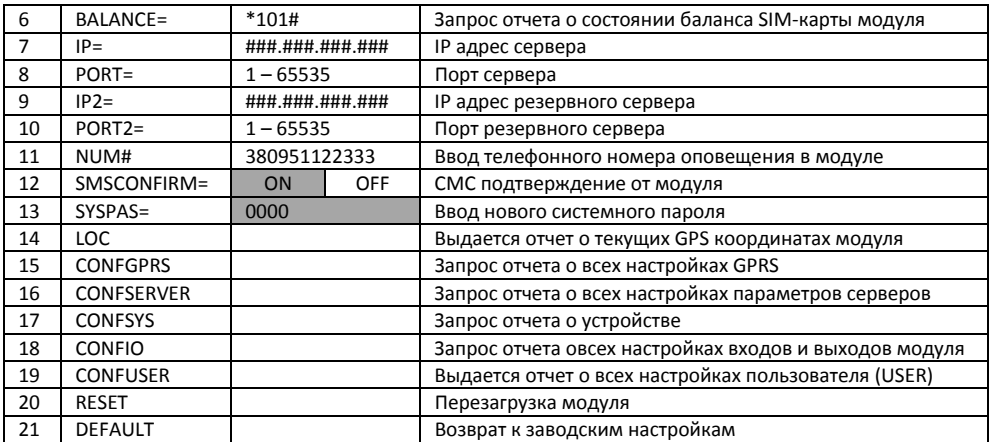

1. **GPRS** – Команда включения/выключения выхода модуля в GPRS сеть. Используется на период выезда транспортного средства за границу*. Пример* 0000;GPRS=OFF; по умолчанию GPRS=ON 2. **APN** - Задается точка доступа в Интернет, которая определяется оператором мобильной связи используемой в модуле СИМ-карты. *Пример*0000;APN=www.kyivstar.net; По умолчанию отсутствует. 3. **APNLOG** - Задается логин к точке доступа оператора. По умолчанию отсутствует.

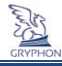

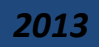

4. **APNPAS** - Задается пароль к точке доступа оператора. По умолчанию отсутствует.

5. **USSD** – Запись в память модуля кода проверки баланса на сервере. Проверка происходит раз в сутки при суточной перезагрузке модуля. *Пример* 0000;USSD=\*101#; По умолчанию отсутствует.

6. **BALANCE** – Запрос отчета в виде ответного SMS с текущем состоянием баланса SIM-карты модуля.

Для того чтобы модуль прислал отчет о балансе, предварительно в его памяти должна быть прописана команда USSD. *пример* 0000;BALANCE; По умолчанию отсутствует.

7. **IP** - Задает IP адрес сервера приема, обработки и хранения информации. *пример*

0000;IP=94.76.74.243; По умолчанию адрес бесплатного сервис[а www.cars](http://www.cars-control.com.ua/)-control.ua

8. **PORT** - Задает порт сервера приема, обработки и хранения информации. *пример* 0000;PORT=10007; По умолчанию адрес бесплатного сервис[а www.cars](http://www.cars-control.com.ua/)-control.ua

9. **IP2** - Задает резервный IP адрес сервера приема, обработки и хранения информации. *пример* 0000;IP2=94.76.74.243; По умолчанию адрес бесплатного сервис[а www.cars](http://www.cars-control.com.ua/)-control.ua

10. **PORT2** - Задает резервный порт сервера приема, обработки и хранения информации. *пример* 0000;PORT2=10007; По умолчанию адрес бесплатного сервис[а www.cars](http://www.cars-control.com.ua/)-control.ua

11. **NUM#** - (в данный момент не реализовано) Вводится телефонный номер владельца, для оповещений в случаи тревожных сработок в модуле. Всего можно записать до трёх номеров телефонов. Номера вводятся в международном формате. *пример*0000;NUM1=380951122333; в случаи необходимости стереть номер телефона, в сообщении вместо номера ставим символ « \* » 0000;NUM1=\*; По умолчанию отсутствует.

12. **SMSCONFIRM** – отключает опцию отправки модулем ответного SMS с подтверждением изменений в конфигурации модуля(ON/OFF). *пример* 0000;SMSCONFIRM=OFF; по умолчанию SMSCONFIRM=ON 13. **SYSPAS** – команда ввода нового системного пароля модуля. *К примеру* 0000;SYSPAS=abcd; Где 0000 – старый пароль (заводская установка), abcd – новый пароль. Пароль должен состоять из 4-х символов,

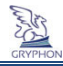

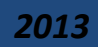

букв (латиница) и/или цифр (регистр букв важен). Внимание: использовать символы «+» «;» «№» и т. п. запрещено.

**Внимание!** Если вы забыли пароль модуля, то обратитесь в техническую поддержку [\(info@cars](mailto:info@cars-control.com.ua)[control.com.ua\)](mailto:info@cars-control.com.ua), иначе Вы не сможете управлять модулем.

**Внимание!** Если вы забыли пароль модуля, то обратитесь в техническую поддержку (info@cars-[control.com.ua\)](mailto:info@cars-control.com.ua), иначе Вы не сможете управлять модулем.

14. . **LOC** - Выдается отчет о текущих GPS координатах модуля в формате:

DATEGPS=021110,153245(GMT+0);OLD=10m;SPEED=99km/h;LOC=50.1810303,30.6694775;

<http://maps.google.com/maps?t=h&q=loc:50.1810303,30.6694775>

15. **CONFGPRS** - Запрос отчета о текущих настройках GPRS: состояние GPRS (on/off), точка доступа, логин, пароль, код проверки баланса.

16. **CONFSERVER** - Запрос отчета о текущих настройках параметров серверов: IP и порт основного сервера, IP и порт резервного сервера

17. **CONFSYS** - Запрос отчета о параметрах устройства: Получает IMEY, тип модуля, версию ПО, состояние смс подтверждений устройства.

18. **CONFIO** - Запрос отчета о текущих настройках входов и выходов модуля.

19. **CONFUSER** - Выдается отчет о всех настройках пользователя: прописанные номера телефонов.

20. **RESET** – перезагрузка модуля*Пример* 0000;RESET;

21. **DEFAULT**–Возврат всех изменений в модуле к заводским настройкам. *Пример* 0000;DEFAULT;

Дальнейшая проверка работоспособности модуля с подключенными датчиками возможна после регистрации на сайте [www.cars](http://www.cars-control.com.ua/)-control.ua согласно разделу 7 данного Руководства.

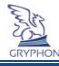

## 7. **Работа с Web-порталом www.cars-control.ua**

<span id="page-29-0"></span>После успешного монтажа модуля с внешними датчиками (при необходимости) на автомобиль, проведения работ по их подключению к бортовому питанию, проверке работоспособности модуля, вам необходимо убедится в корректном приеме данных от бортового модуля сервером [www.cars](http://www.cars-control.com.ua/)-control.ua и провести ряд настроек серверных программных модулей приема и обработки телеметрической информации.

*Примечание: По умолчанию в модуле используется IP адрес сервера www.cars-control.ua. Если будет использоваться другое программное обеспечение для приема телеметрических данных, тогда следует изменить в настройках модуля IP адреса серверов приема информации.* 

Для доступа к телеметрическим данным, которые были получены сервером от модуля в процессе его работы, необходимо пройти регистрацию на сайт[е www.cars](http://www.cars-control.com.ua/)-control.ua.

Для регистрации вам понадобится 15-значный код доступа, который находится в гарантийном талоне данного Руководства. Его необходимо сохранять на протяжении всего периода эксплуатации модуля для случаев перерегистрации модуля на другом платном сервере, а также решения вопросов по техподдержке.

Процесс регистрации и авторизации на сайте www.cars-[control.ua,](http://www.cars-control.com.ua/) настройки программных модулей для корректной работы с датчиками и другие вопросы изложены в «**Руководстве пользователя программным обеспечением ISMO VS»**. Данное руководство можно скачать с сайта www.cars-[control.ua](http://www.cars-control.com.ua/), в разделе «скачать» или «документация».

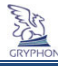

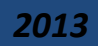

## <span id="page-30-0"></span>8. **Гарантия**

## **6.5. 8.1. Гарантийные обязательства**

<span id="page-30-1"></span>Под гарантийными обязательствами понимается бесплатный ремонт модуля «Gryphon» MINI (далее Изделие) при его отказе по вине Изготовителя, при соблюдении Покупателем требований и правил эксплуатации.

На модуль «Gryphon» распространяется гарантия в течение **12 месяцев** со дня продажи (кроме внутренней аккумуляторной батареи), при наличии у покупателя настоящего паспорта с заполненным гарантийным талоном и штампом Изготовителя. В течение гарантийного срока эксплуатации Изготовитель обеспечивает восстановление работоспособности Изделия, либо его замену на аналогичное (если его ремонт невозможен). Проверка и, в случае необходимости, ремонт Изделия производится в срок, не превышающий 14 (четырнадцать) рабочих дней.

Гарантийный срок продлевается на время нахождения изделия в ремонте.

**Изготовитель и продавец не несут юридической и финансовой ответственности перед Покупателем за дефекты и последствия, возникшие по вине Покупателя в результате нарушения требований и инструкций по установке и эксплуатации Изделия.**

## **6.6. 8.2. Условия гарантийного обслуживания**

<span id="page-30-2"></span>**9.2.1** Изделие принимается на гарантийное обслуживание при соблюдении следующих условий: не нарушена гарантийная наклейка на Изделии;

предъявлен гарантийный талон с печатью и подписью предприятия-изготовителя и продавца, в котором разборчиво указан серийный номер Изделия и дата продажи.

Изготовитель не гарантирует программную и аппаратную совместимость Изделия с программным обеспечением и оборудованием, не входящим в комплект поставки Изделия, за исключением случаев, когда на это прямо указано в Руководстве пользователя.

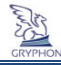

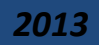

Владелец изделия осуществляет его демонтаж/монтаж, доставку по адресу выполнения гарантийного ремонта и обратно за свой счет.

**9.2.2** Изделие снимается с гарантийного обслуживания в следующих случаях:

по истечении срока гарантийного обслуживания Изделия;

при наличии механических повреждений Изделия, таких как сколы, трещины и пр.;

при наличии дефектов составных частей Изделия, отсутствия соединительных винтов, частей и узлов Изделия, механического разъединения электрических соединений;

при наличии термических повреждений Изделия;

при наличии электрического повреждения, связанного с завышенным напряжением питания или неправильным подключением;

в результате несоблюдения Покупателем правил эксплуатации, в том числе, использование Изделия в условиях, не соответствующих нормам эксплуатации (агрессивная среда, высокая температура и пр.); при повреждении Изделия вследствие обстоятельств непреодолимой силы (пожар, молния и т.д.); при выходе из строя из-за попадания внутрь Изделия посторонних предметов, жидкостей, насекомых и т.д.;

при наличии следов постороннего вмешательства или самостоятельного ремонта;

при нарушении оригинальной комплектности Изделия (оригинальная упаковка, руководство пользователя и т.д.).

**9.2.3** Данная гарантия не распространяется на ущерб, причиненный другому оборудованию, работающему в сопряжении с данным Изделием.

**9.2.4** Настоящий документ составлен с учетом действующего законодательства Украины и не ущемляет законных прав Потребителя.

**9.2.5** Предприятие-изготовитель - ООО «СЭА Электроникс».

Адрес: 02094, г. Киев, ул. Краковская, 13Б; e-mail: info@cars-[control.com.ua](mailto:info@cars-control.com.ua)

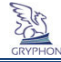

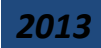

## **Свидетельство о приемке**

Модуль «Gryphon» MINI признан годным для эксплуатации.

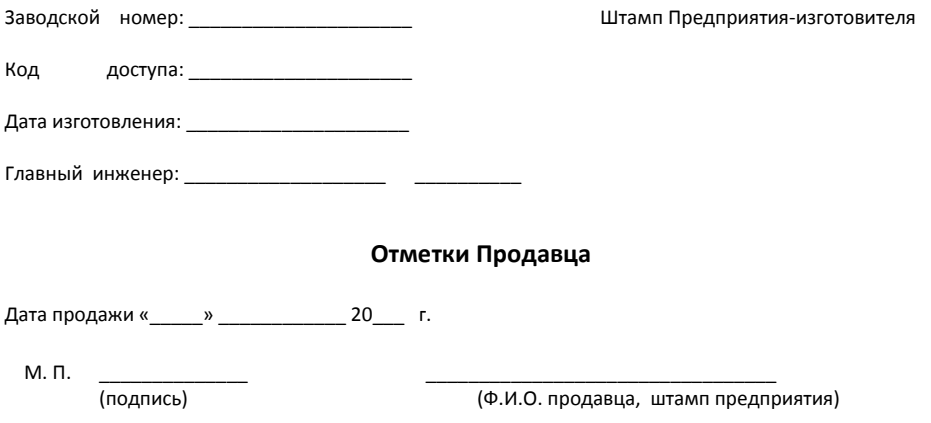

*Внимание! При отсутствии отметки Продавца срок гарантии исчисляется с даты изготовления модуля.*

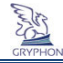

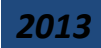

## **Гарантийный талон**

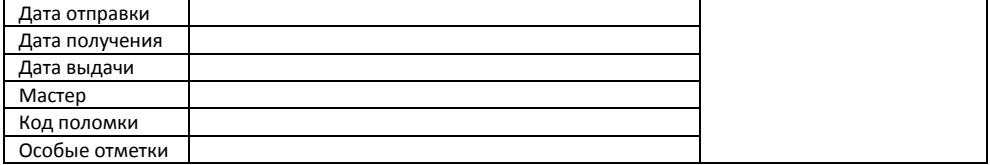

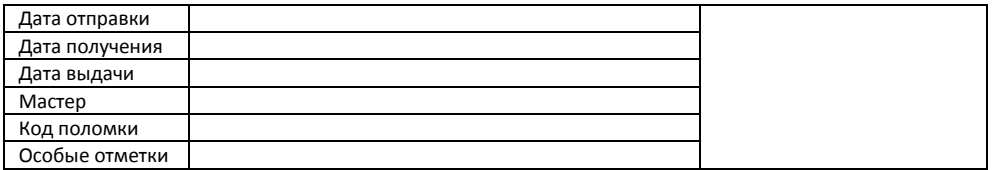

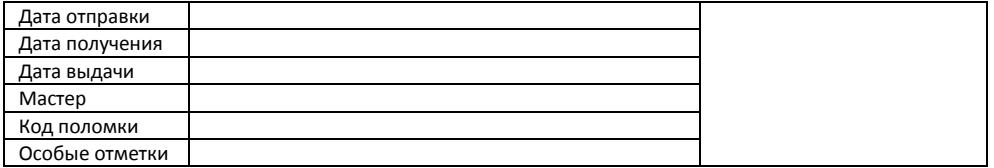